## **Arctic Animals**

Arctic animals have developed some interesting ways to survive the harsh temperatures of the arctic. Join me to learn about the Arctic habitat, its weather, and the animals that survive there! Classroom teachers will need to provide the following: Crisco, ice cubes and snack sized bags for each student.

## 2-LS4-1 Biological Evolution: Unity and Diversity

Make observations of plants and animals to compare the diversity of life in different habitats.

## You will need to provide the following materials for this lesson:

- Shortening (Crisco type, but I would suggest the cheap brand)
- Small snack sized baggies 2 per student
- Ice Cubes 2 per student

#### Teacher preparation prior to the lesson:

- 1. Prepare one small "blubber bag" per student. You can achieve this by placing approximately 3 T of Crisco in the middle of a snack-sized bag, sealing it and spreading it out a bit. (I like to use the square shaped bags, but regular snack bags work too). See picture!
- 2. Ensure you have enough ice cubes that each student can have 2 pieces of ice.
- 3. Please assign each student a "shoulder partner" to talk to.

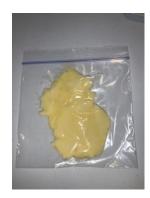

### **Activity Overview:**

Puring our lesson, we will do the "blubber" bag activity. This is a COVID friendly version of the blubber glove activity if you are familiar with it. It will be the same concept, but without sharing materials/germs. When it is time for the activity, I will ask you to pass out a Crisco bag and an empty snack back to each student. Students will hold their hands palm up with the Crisco bag in one hand and the empty bag on the other. I'll ask you to go by and put a piece of ice in each hand of every student. Discussion and explanation will follow.

# **Program Connection Information**

Please use an external microphone (conference style) rather than the integrated one in the computer for the audio for your class and locate it centrally in the room. It can be difficult for the Greenbush teacher to hear the students using the computer microphone and therefore it reduces the interactive nature of the lesson. It is fine to use the computer webcam for your video source.

All classes will take place using Zoom desktop video. If your building is already set up to use a desktop video application with a computer, simply open a browser and enter <a href="https://greenbush.zoom.us/j/2326746414">https://greenbush.zoom.us/j/2326746414</a> in the URL space. You may need to download Zoom launcher software (free download) if you don't already have it. This needs to be done in advance of the lesson.

If using a Polycom video conferencing unit (or any legacy type video conferencing unit) to connect to a ZOOM conference, make sure the unit is in "encrypted mode" then dial the following IP on the internet: 162.255.37.11 or 162.255.36.11 and once connected, they will ask for a MEETING ID: enter 232 674 6414 (for Lisa at Science Center).

It's always a good idea to touch base with your district technology facilitator prior to your program to make sure all systems/equipment are in place and operational and that there aren't any firewalls in place that might prevent you from connecting to Zoom.

Once you connect, you will enter a Zoom waiting room. Your Greenbush teacher will admit you into the final meeting room.

If you have questions, please email me at <a href="mailto:list.listle@greenbush.org">lisa.little@greenbush.org</a>